# МІНІСТЕРСТВО ОСВІТИ І НАУКИ УКРАЇНИ ЗАХЕДНОУКРАЇНСЬКИЙ НАЦІОНАЛЬНИЙ УНІВЕРСИТЕТ ЧОРТКІВСЬКИЙ НАВЧАЛЬНО-НАУКОВИЙ ІНСТИТУТ ПІДПРИЄМНИЦТВА І БІЗНЕСУ

ЗАТВЕРДЖУЮ-Лиректор ЧННШБЗУНУ

2023 p.

Hanis KY TLHHHILKA

**ЗАТВЕРДЖУЮ** В.о. правекторил вауков педагогічної роботи Віклор ОСТРОВЕРХОВ

# РОБОЧА ПРОГРАМА

з дисаналіни «Інформаційно-комунікаційні технології» ступінь вищої освіти - бакалавр талузь знавь - 01 Освіта/Педагогіка ененівльність. - 015.039 Професійна осніта освітньо-професійна програма - Цифраві технології

кафедра фундаментальних та спеціальних дисциплів

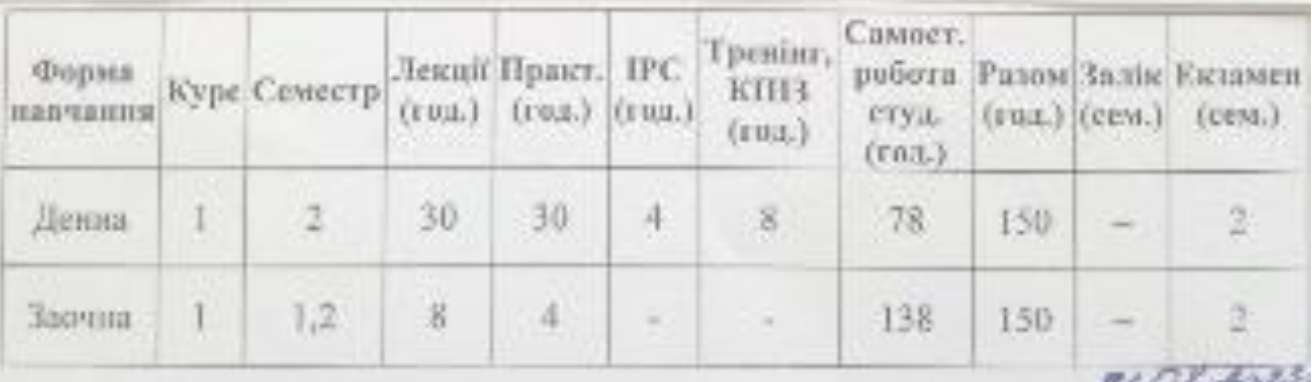

Чортків-ЗУНУ 2023

Робоча програма складена на основі освітным професійної програма підготовки бакалавра галузі знань 01 Освіта/Педагогіка спеціальності 015.039. Професійня освіти, чатвердженої Вченою радою ЗУНУ (протокол № 9 від 15.06.2022 p.).

Робочу програму склада канд. техн. н., старший викладач - кафедра-Робочу програму склада капл. темплектрик-Данилок ОБ

Робоча програма штверджена на засіданні кафедри фундаментальних та спеціальних дисциплів, протокол № 1 від 28.08.2023 р.

П. о. майдувача кафедри — Д. Людмина Дерманська

Розглюдуто та схвалско групою забезпечения специальності 015.39 Професійна освіта, протокол Ne / від 40 С є 103 р.

Керівник групи MOCHOCHOILE CHRISTIANOCTI

**JIDIK PEEVXA** 

# **СТРУКТУРА РОБОЧОЇ ПРОГРАМИ НАВЧАЛЬНОЇ ДИСЦИПЛІНИ**

# «**Інформаційно-комунікаційні технології**»

# Опис дисципліни «**Інформаційно-комунікаційні технології**»

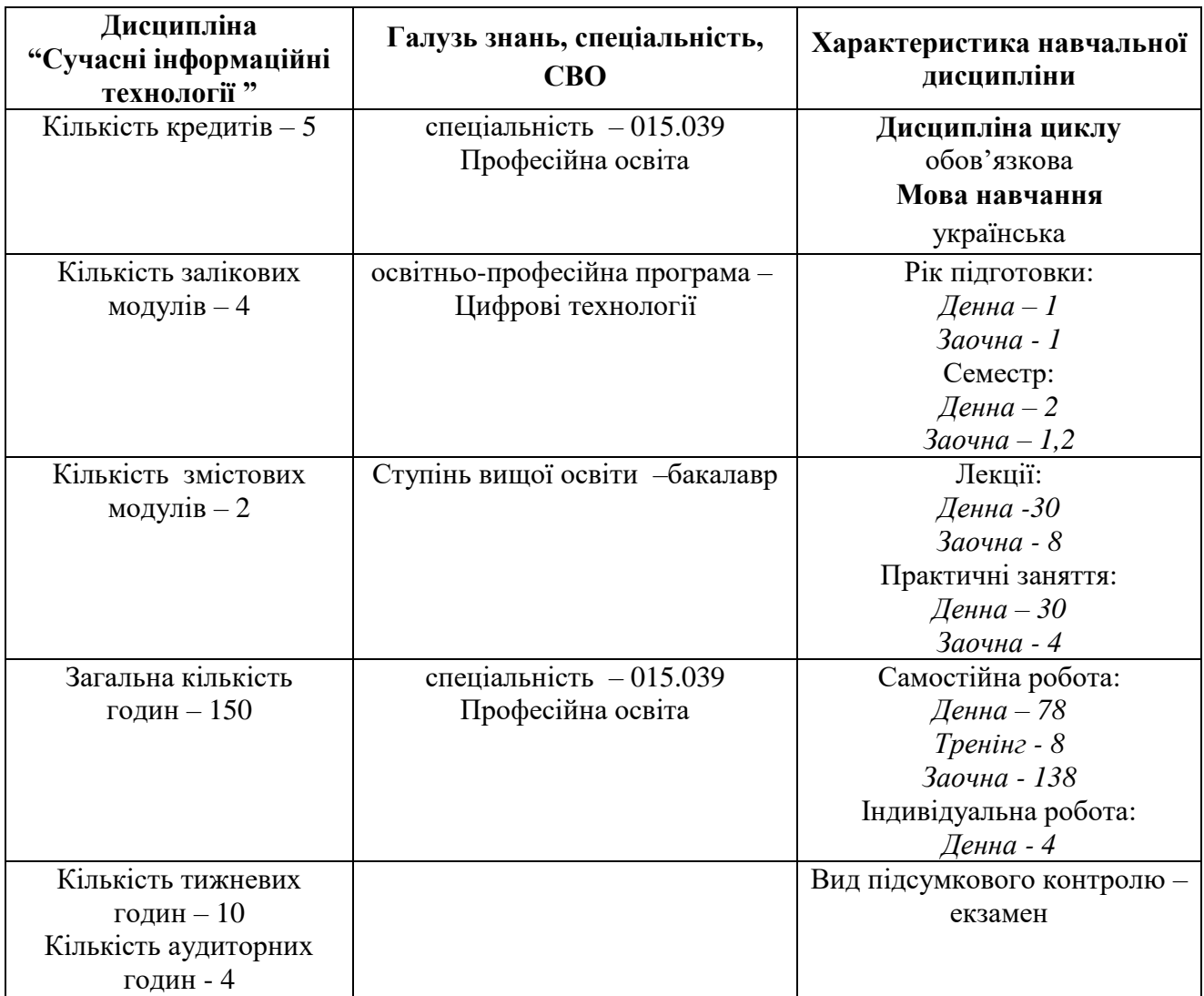

### **2. Мета і завдання дисципліни «**Інформаційно-комунікаційні технології**»**

#### **2.1. Мета вивчення дисципліни.**

Основною **метою** викладання дисципліни **«**Інформаційно-комунікаційні технології**»** є формування у майбутніх економістів сучасного рівня інформаційної та комп'ютерної культури, набуття практичних навичок роботи на сучасній комп'ютерній техніці і використання сучасних інформаційних технологій для розв'язування різноманітних задач в практичній діяльності за фахом; формування знань і навичок оволодіння сучасними сітьовими технологіями та їх практичним використанням для пошуку, обробки і аналізу даних.

**Предметом дисципліни** «Інформаційно-комунікаційні технології в науковій та освітній діяльності» є теорія і практика використання новітніх інформаційних технологій у практичної діяльності фахівця у галузі науки та викладача вищого навчального закладу.

### **2.2. Завдання вивчення дисципліни:**

Знання з даної дисципліни забезпечують засвоєння базової навчальної дисципліни, блоків інших навчальних дисциплін природничо-наукової, професійної та практичної підготовки студентами першого та другого курсів.

В результаті вивчення дисципліни студенти повинні:

- **знати:** типові алгоритми обробки даних економічного характеру, методику використання табличного процесора MS Excel для розв'язання економічних задач та аналізу їх результатів, основні поняття;

- **вміти:** використовувати навички роботи з програмами загального призначення, виконувати економічні розрахунки засобами табличних процесорів, проводити графічний аналіз даних засобами табличних процесорів, використовувати отримані результати для аналізу економічних процесів, інтерпретувати результати розв'язання економічних задач з використанням ПК і застосовувати ці результати у практичній діяльності, здійснювати пошук інформації в Інтернеті.

### **2.3. Найменування та опис компетентностей, формування котрих забезпечує вивчення дисципліни:**

1) здатність ефективно використати навички роботи з програмами загального призначення у своїй навчальній та практичній діяльності. Самостійно розробляти алгоритми розв'язання різних задач. Виконувати економічні розрахунки засобами табличних процесорів. Проводити графічний аналіз даних засобами табличних процесорів. Використовувати отримані результати для аналізу економічних процесів. Інтерпретувати результати розв'язання економічних задач з використанням ПК і застосовувати ці результати у практичній діяльності. Здійснювати пошук інформації в Інтернеті. Розробляти Webсторінки і Web-сайти засобами мови HTML;

2) готовність працювати на посаді економіста та самостійний здійснювати вибір необхідних засобів MS Excel для розв'язання задач у майбутній фаховій діяльності;

3) вміння розв'язувати оптимізаційні задачі в економіці засобами табличних процесорів, розробляти алгоритми розв'язання складних задач економічного характеру.

### **2.4. Передумови для вивчення дисципліни.**

Передумовою вивчення «**«**Інформаційні комунікаційні технології**»**», є співавтором навчання студентів вищої математики; уперше використання сучасних інформаційних технологічних розглядається у процесі вивчення лінійної алгебри.

### **2.5. Програмні результати навчання.**

Студенти, після вивчення курсу повинні вміти самостійно розробляти алгоритми розв'язання різних задач. Виконувати економічні розрахунки засобами табличних процесорів. Проводити графічний аналіз даних засобами табличних процесорів. Використовувати отримані результати для аналізу економічних процесів. Інтерпретувати результати розв'язання економічних задач з використанням ПК і застосовувати ці результати у практичній діяльності

### **3. Програма навчальної дисципліни:**

### **«**ІНФОРМАЦІЙНО-КОМУНІКАЦІЙНІ ТЕХНОЛОГІЇ**»**

# *Змістовий модуль 1.* **ІНФОРМАЦІЙНО-ТЕХНОЛОГІЇ. ОПЕРАЦІЙНА СИСТЕМА WINDOWS.**

### **Тема 1. Апаратні засоби персональних комп'ютерів.**

Інформаційні технології. Персональні комп'ютери. Особливості їх складу, конструкції і конфігурація. Характеристики пристроїв персональних комп'ютерів: системний блок, блок живлення, мікропроцесор, материнська плата, оперативна пам'ять. Накопичувачі, адаптери. Звукові карти, монітор, клавіатура. Конструкція і характеристики пристроїв персональних комп'ютерів: принтер, модеми, сканери, джерела безперебійного живлення.

Література: 3, 4, 5.

### **Тема 2. Операційна система windows 11. Основні поняття на принципи роботи у системі.**

Поняття операційної системи. Файлова система. Операційна система Windows. Робочий стіл операційної системи Windows та його основні елементи. Структура вікна Windows. Діалогові вікна. Головне меню Windows. Довідкова система. Основні дії з папками, файлами. Робота з ярликами. Призначення Корзини. Відновлення файлів. Пошук файлів за допомогою програми Поиск.

Література: 2, 3, 4.

### **Тема 3. Стандартні та службові програми OC WINDOWS.**

Графічний редактор Paint. Текстовий редактор Блокнот. Дефрагментація дисків (Defrag). Форматування дисків. Перевірка дисків (ScanDisk). Очищення дисків. Майстер обслуговування.

Література: 4, 7, 12, 15. 7

# **ТЕМА 4. Архівування даних. Програма-архіватор WinRar.**

Поняття архівування даних. Програми-архіватори та їхні функції. Робота з архіватором WinRar.

Література: 2, 3, 14.

### **ТЕМА 5. Програми-браузери. Пошукові системи мережі Internet. Створення електронної пошти.**

Поняття інтернет-служби. Служба World Wide Web (WWW). Web-браузер Internet Explorer. Пошукові системи інтернету. Типи пошукових систем. Пошукові каталоги. Індексні пошукові системи. Принципи роботи індексних пошукових систем. Прийоми ефективного пошуку. Команди простого пошуку. Команди мови запитів. Служба E-mail. Програма Outlook Express. Відправлення та отримання поштових повідомлень за допомогою програми Outlook Express. Поштові сервери мережі інтернет.

Література: 12, 13, 14.

### **ТЕМА 6. Програмний пакет MICROSOFT OFFICE.**

Структура вікна Microsoft Word та робота з його елементами. Робота з документом (створення, збереження, відкриття, закриття). Створення документів на основі шаблонів та інших документів. Введення та редагування тексту (введення тексту, вставлення спеціальних символів, переміщення по документу, виділення тексту та його редагування, пошук і заміна символів). Форматування тексту. Форматування символів та абзаців. Форматування за допомогою стилів. Схема документа. Створення змісту та предметного покажчика. Табуляція. Створення маркірованих та нумерованих списків. Розміщення тексту в колонках. Вставка таблиць в документ. Робота з таблицями. Форматування таблиць. Сортування списків і таблиць.

### Література:13, 17, 18.

#### **ТЕМА: 7. Текстовий процесор Microsoft Word.**

Створення малюнків засобами Microsoft Word. Робота з графічними об'єктами. Використання спеціальних ефектів до тексту WordArt. Вставка у документ математичних формул. Режими перегляду документа. Вставка верхніх та нижніх колонтитулів. Перевірка орфографії і граматики засобами Microsoft Word. Настроювання параметрів сторінки. Настроювання параметрів друкування документу.

Література: 6, 7, 10,11

### **ТЕМА 8. Засоби підготовки і представлення презентацій**

Призначення презентацій та можливості використання програми Power Point. Вимоги щодо структури, змісту й оформлення презентації. Вікно програми Power Point. Способи створення презентації: Мастер автосодержания, Шаблон презентации, Новая презентация. Підготовка презентації. Добавлення ефектів мультимедіа. Елементи анімації. Демонстрація презентації. Вставка малюнків, діаграм, таблиць. Вставка та розташування колонтитулів. Вставка гіперпосилань. Кнопки дій. Створення підсумкового слайда. Приховані слайди. Довільний показ слайдів.

Література: 8, 9,10, 16

# **Змістовий модуль 2. ТАБЛИЧНИЙ ПРОЦЕСОР MICROSOFT EXCEL. СИСТЕМА УПРАВЛІННЯ БАЗАМИ ДАНИХ**

### **ТЕМА 9. Табличний процесор Microsoft Excel. Уведення та редагування даних**

Microsoft Excel: можливості використання, запуск, вікно програми, робота з книгами. Уведення та редагування даних в Excel. Робота з фрагментами книги. Робота з листами. Настройка параметрів сторінки. Пошук і заміна даних.

Література: 2, 3, 4, 6, 8, 10.

**ТЕМА 10. Форматування даних засобами Microsoft Excel. Проведення простих розрахунків** 

Форматування комірок в Excel. Введення формул. Умовне форматування. Сортування даних в таблиці. Використання фільтра для добору даних.

Література: 2, 3, 4, 6, 8, 10.

### **ТЕМА 11. Використання табличного процесору Microsoft Excel для проведення обчислень**

Функції Excel. Використання майстра функцій. Використання функцій СУММ, СРЗНАЧ, ЕСЛИ. Копіювання формул. Спеціальна вставка.

Література: 2, 3, 4, 10.

### **ТЕМА 12. Графічне подання даних у середовищі Microsoft Excel**

Типи та види діаграм. Використання майстра діаграм. Форматування діаграм. Попередній перегляд та друк книг Excel.

Література: 2, 3, 4, 10.

### **ТЕМА 13. MICROSOFT ACCESS . СТВОРЕННЯ ТАБЛИЦЬ ТА ВИЗНАЧЕННЯ ЗВЯЗКІВ МІЖ НИМИ.**

Архітектура MS Access. Типи та властивості полів таблиці. Створення таблиць бази даних. Створення ключового поля. Міжтабличні зв'язки*.* Уведення та редагування даних у таблиці. Сортування та пошук даних у таблицях.

Література: 2, 3, 4, 10.

### **ТЕМА 14. Система управління базами даних Microsoft Access. Побудова запитів до бази даних**

Типи запитів. Запити на вибірку. Перехресні запити. Запити з параметрами. Приклад побудови запиту.

Література: 2, 3, 4, 10.

### **Тема 15. Система управління базами даних Microsoft Access. Робота з формами та звітами**

Форми в Microsoft Access. Види форм. Проектування та побудова форм. Кнопкові форми. Створення та використання підлеглих форм. Звіти до бази даних.

Література: 2, 3, 4, 10.

# **4. Структура залікового кредиту з дисципліни «**Інформаційні комунікаційні технології**»**

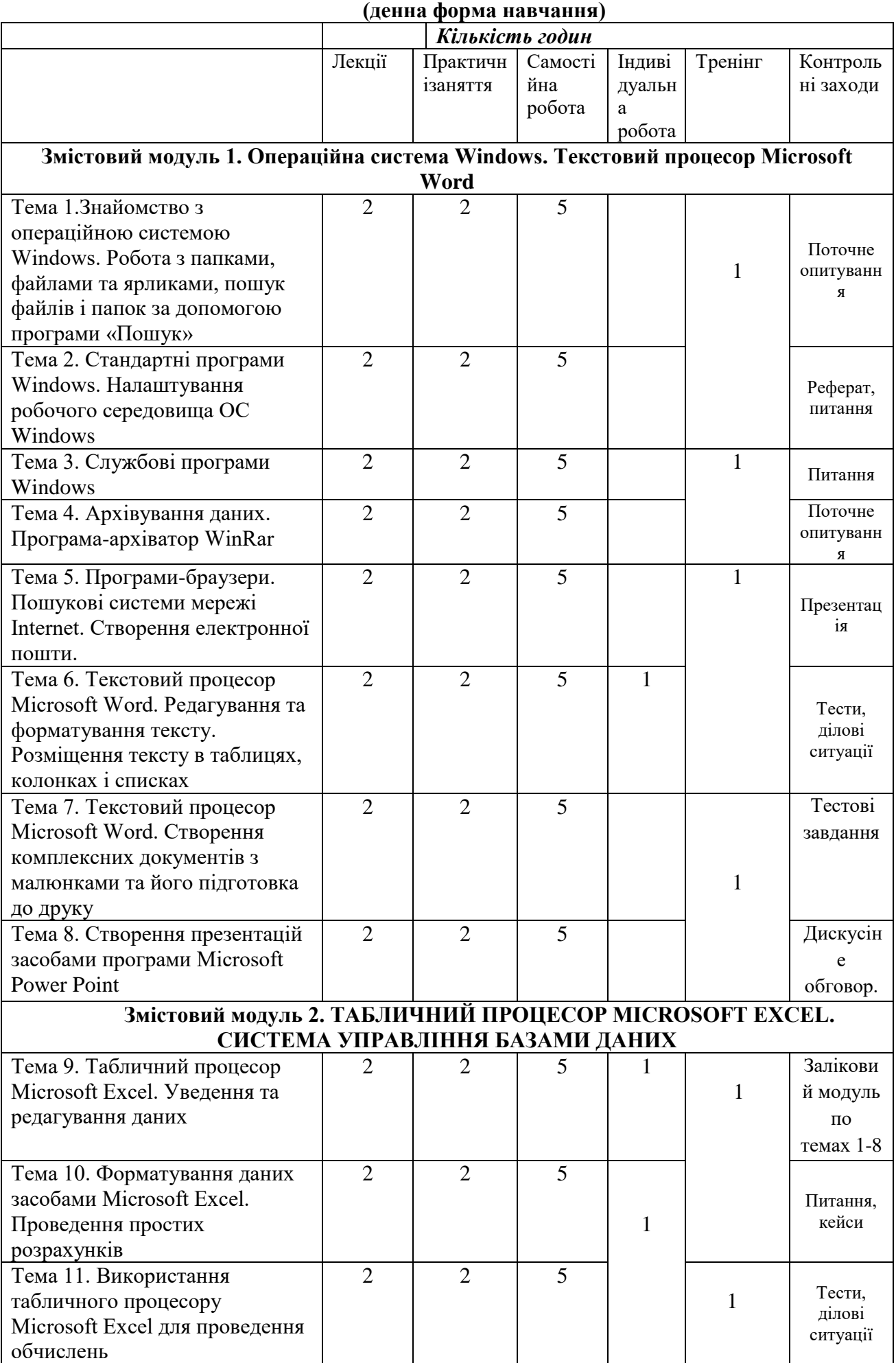

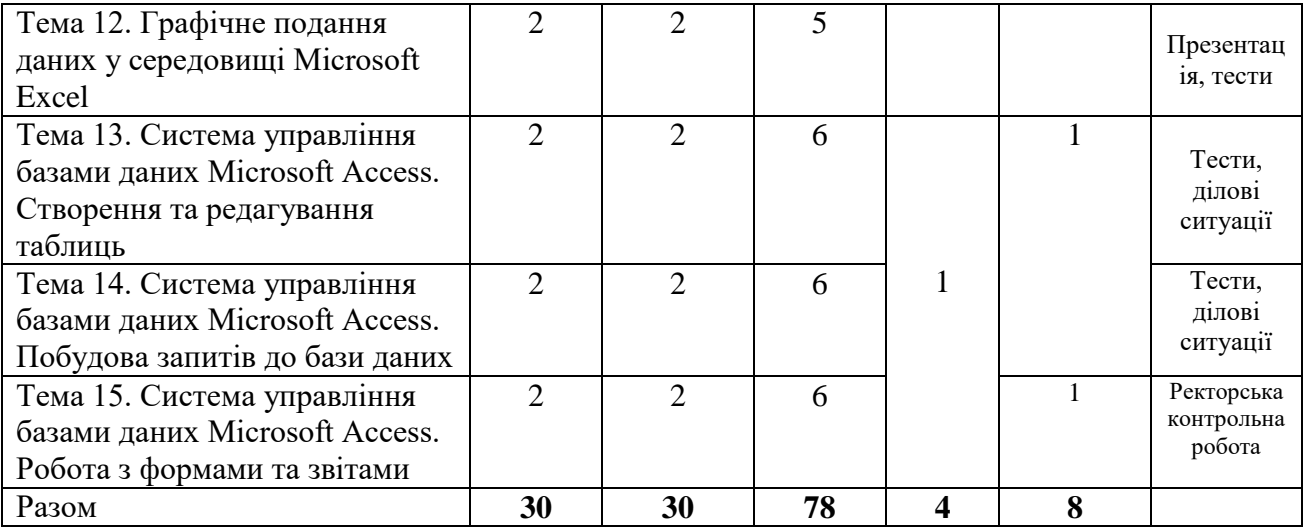

# **(заочна форма навчання)**

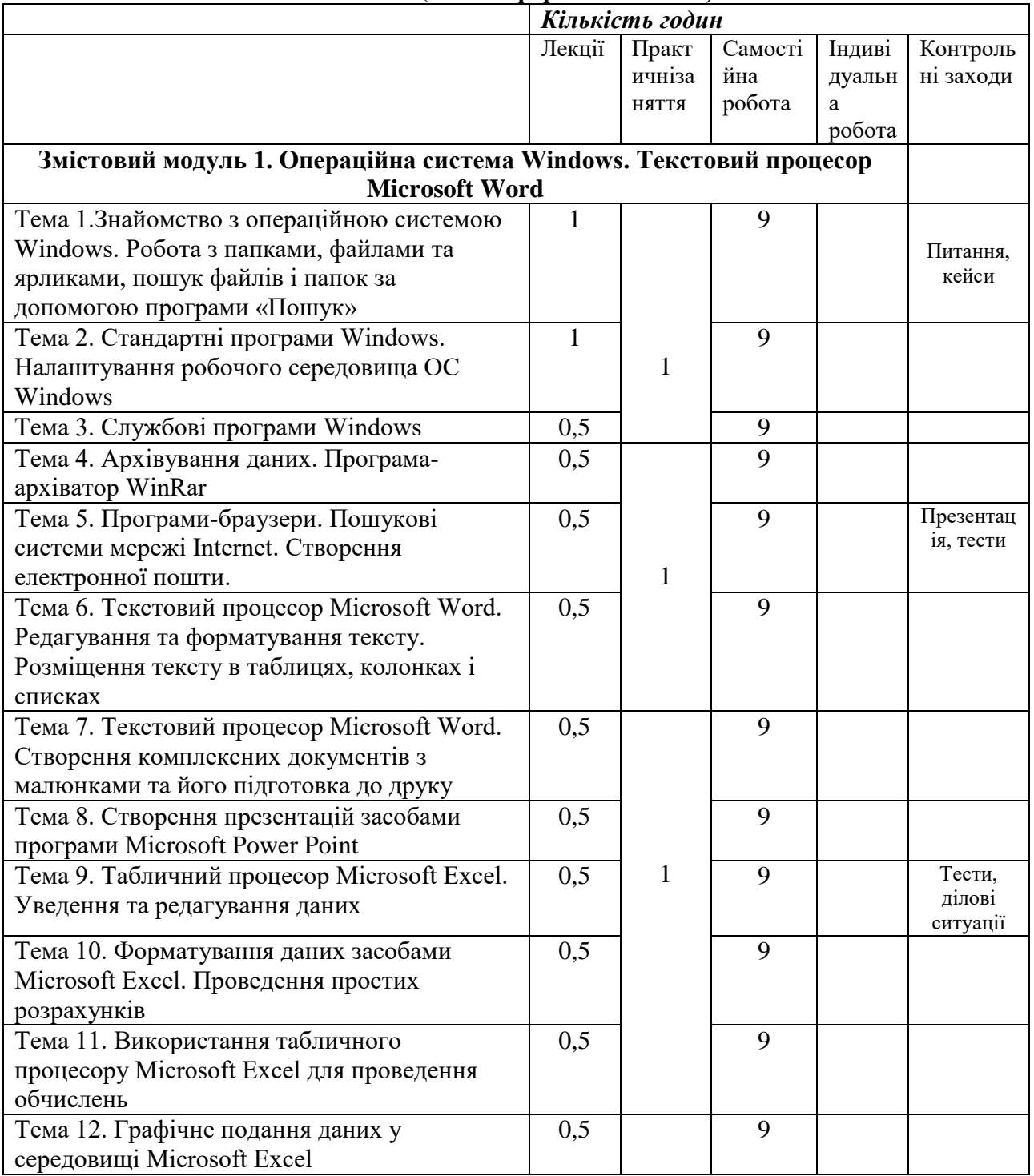

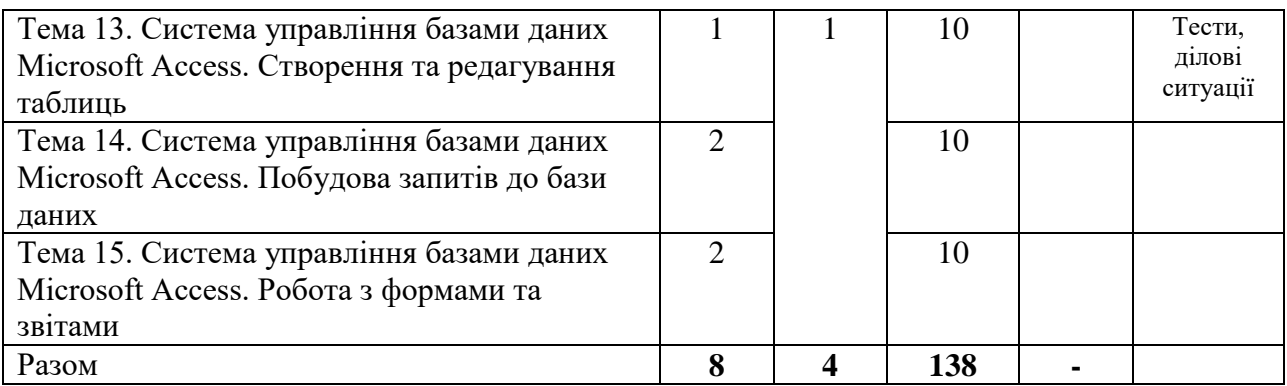

### **5. Тематика практичних завдань**

### **Практичне заняття № 1**

Змістовний модуль 1. **ІНФОРМАЦІЙНІ ТЕХНОЛОГІЇ. ОПЕРАЦІЙНА СИСТЕМА WINDOWS.** 

### **Тема 1. Апаратні засоби персональних комп'ютерів.**

**Мета:** *Ознайомлення з конструкцією персональних комп'ютерів, уміння застосовувати теоретичні знання при користуванні персональним комп'ютером.* 

### **Питання для обговорення**

1.Інформаційні технології.

2.Персональні комп'ютери. Особливості їх складу, конструкції і конфігурації.

3.Призначення, конструкція і характеристики пристроїв персональних комп'ютерів: системний блок, блок живлення, мікропроцесор, материнська плата, оперативна пам'ять.

4.Призначення, конструкція і характеристики пристроїв персональних комп'ютерів: накопичувачі, адаптери.

5.Призначення, конструкція і характеристики пристроїв персональних комп'ютерів: звукові карти, монітор, клавіатура.

6.Призначення, конструкція і характеристики пристроїв персональних комп'ютерів: принтер, модеми, сканери, джерела безперебійного живлення.

**Література: 1,2, 5.**

#### **Практичне заняття №2**

### **Тема 2. Операційна система windows xp. Основні поняття на принципи роботи у системі.**

**Мета:** *формування поняття операційної системи та вмінь роботи з операційною системою Windows. Формування вмінь роботи з файловою системою та формування інформаційно-пошукових умінь засобами програми Пошук.* 

## **Питання для обговорення**

- 1. Виникнення та історія Windows
- 2. Файлова система та структура.
- 3. Основні принципи роботи з системою
- 4. Діалогові вікна.
- 5. Робота з файлами та папками.
- 6. Робота з ярликами.
- 7. відновлення файлів.
- 8. Пошук файлів за допомогою програми «Пошук».

**Література: 5, 7, 2.** 

#### **Практичне заняття № 3**

### **Тема 3. Стандартні та службові програми:**

*Мета: Формування вмінь практичної роботи зі стандартними та службовими програмами OC WINDOWS.* 

### **Питання для обговорення**

1. Настройка головного меню OC WINDOWS.

2. Графічний редактор PAINT.

3. Текстовий редактор БЛОКНОТ.

4. Дефрагментація дисків та їх форматування.

5. Перевірка дисків та їх очищення.

6. Майстер обслуговування.

### **ЛІТЕРАТУРА: 4, 7, 1, 2.**

**Практичне заняття № 4** 

### **Тема 4. Архівування даних. Програма-архіватор WinRar**

**Мета:** *формування поняття архівування даних, вміннь роботи з архіватором WinRar.*  **Питання для обговорення:** 

1. Поняття архівування даних.

2. Програми-архіватори та їхні функції.

3. Робота з архіватором WinRar.

**Література:1, 2. 4, 6,** 

### **Практичне заняття № 5**

# **Тема 5. Програми-браузери. Пошукові системи мережі Internet. Створення електронної пошти.**

**Мета:** ознайомлення з поняттям служби інтернету, формування вмінь роботи з Webбраузером Internet Explorer. Формування інформаційно-пошукових умінь на основі інформаційних ресурсів і засобів пошуку мережі інтернет. Ознайомлення з поняттям електронної пошти, формування вмінь і навичок користування поштовою програмою Outlook Express.

### **Питання для обговорення:**

1. Поняття інтернет-служби. Служба World Wide Web (WWW).

- 2. Web-браузер Internet Explorer.
- 3. Пошукові системи інтернету.
- 4. Типи пошукових систем.
- 5. Пошукові каталоги.

.

- 6. Індексні пошукові системи.
- 7. Принципи роботи індексних пошукових систем.
- 8. Прийоми ефективного пошуку.

9. Команди простого пошуку.

- 10. Команди мови запитів. Служба E-mail.
- 11. Програма Outlook Express.

12. Відправлення та отримання поштових повідомлень за допомогою програми Outlook Express.

13. Поштові сервери мережі інтернет.

Л**ітература:1, 2, 4, 8.** 

### **Практичне заняття № 6 Тема 6. Програмний пакет MICROSOFT OFFICE.**

# **Мета:** формування умінь використовувати текстовий процесор для створення та редагування текстових документів. Формування умінь форматувати символи та абзаци,

створювати стилі та використовувати їх для форматування тексту. Формування умінь використання текстового процесора для створення таблиць, колонок та списків у текстовому документі.

### **Питання для обговорення:**

1.Запуск та ознайомлення з пакетом та налаштування параметрів сторінки.

2.Налаштування параметрів сторінки.

- 3. Робота з документами.
- 4. Форматування тексту.
- 5. Створення таблиць та діаграм.
- 6. Вставка об'єктів у документ .

7. Призначення стилів і їх використання в документах. **Література:3, 7, 8. 3.** 

### **Практичне заняття №7**

### **ТЕМА: 7. Текстовий процесор Microsoft Word. Створення комплексних документів з малюнками та його підготовка до друку**

**МЕТА:** *Формування умінь вставляти в текстовий документ різні об'єкти: малюнки, картинки, художньо оформлені слова та математичні формули.* 

## **Питання для обговорення**

1. Створення малюнків засобами microsoft word.

2. Робота з графічними об'єктами.

3. Використання спеціальних ефектів до тексту wordart.

4. Вставка у документ математичних формул.

**Література:4, 5, 7, 1, 3.** 

# **Практичне заняття №8**

### **ТЕМА 8. Засоби підготовки і представлення презентацій**

**Мета:** *Формування поняття компютерної презентації та умінь роботи з програмою Power Point.* 

### **ПИТАННЯ ДЛЯ ОБГОВОРЕННЯ**

**1.** Призначення презентацій та можливості використання програми power point.

2. Вимоги щодо структури, змісту й оформлення презентації.

3. Вікно програми power point. Способи створення презентації: *мастер автосодержания, шаблон презентации, новая презентация*.

4. Підготовка презентації. Добавлення ефектів мультимедіа.

5. Елементи анімації.

6. Демонстрація презентації.

7. Вставка малюнків, діаграм, таблиць.

8. Вставка та розташування колонтитулів.

**ЛІТЕРАТУРА:3, 4, 5, 6.** 

1. А.П. Частиков. История компьютера. М., "Информатика и образование", 1996.

2. К.С. Ахметов. Windows 98 для всех. М., "Компьютер-пресс", 1998.

3. С. Пономаренко. Adobe Photoshop 3.0 одним взглядом. "BHV-Санкт-Петербург", 1996.

4. Ю.М. Платонов, Ю.Г. Уткин. IBM PC в вопросах и ответах. "Радио и связь", М., 1998.

5. Дибкова Л.М. Інформатика та комп'ютерна техніка: Посібник для студентів вищих навчальних закладів. - К.: Видавничий центр "Академія", 2002.

6. Інформатика: Комп'ютерна техніка. Комп'ютерні технології. Посіб./За ред. О.І.Пушкаря - К.: Видавничий центр "Академія", 2001.

7. Попов В.Б. Основи комп'ютерних технологій. - М.: Фінанси та статистика, 2002. - 704с.

### **Змістовий модуль 2. ТАБЛИЧНИЙ ПРОЦЕСОР MICROSOFT EXCEL. СИСТЕМА УПРАВЛІННЯ БАЗАМИ ДАНИХ Практичне заняття № 9**

### **Тема 9. Табличний процесор Microsoft Excel. Уведення та редагування даних**

**Мета:** *формування знань про можливості використання Excel; формування вмінь уведення та редагування табличних даних.* 

### **Питання для обговорення:**

1. Microsoft Excel: можливості використання, запуск, вікно програми, робота з книгами.

2. Уведення та редагування даних в Excel.

3. Робота з фрагментами книги.

4. Робота з листами. Настройка параметрів сторінки.

5. Пошук і заміна даних.

**Література: 2, 4, 5, 7, 1.** 

# **Практичне заняття № 10**

## **Тема 10. Форматування даних засобами Microsoft Excel. Проведення простих розрахунків**

**Мета:** *формування вмінь форматування даних у середовищі Excel; використання простих формул, сортування і фільтрації даних.* 

# **Питання для обговорення:**

1. Форматування комірок в Excel.

2. Введення формул.

3. Умовне форматування.

4. Сортування даних в таблиці.

5. Використання фільтра для добору даних.

**Література:3, 7, 2, 6, 7.** 

### **Практичне заняття № 11**

# **Тема 11. Використання табличного процесору Microsoft Excel для проведення обчислень**

**Мета:** *формування умінь проведення обчислень у середовищі Excel з використанням формул і вбудованих стандартних функцій.* 

### **Питання для обговорення:**

1. Функції Excel.

- 2. Використання майстра функцій.
- 3. Використання функцій СУММ, СРЗНАЧ, ЕСЛИ.
- 4. Копіювання формул.
- 5. Спеціальна вставка.

Л**ітература:5, 7, 10.** 

### **Практичне заняття № 12**

### **Тема 12. Графічне подання даних у середовищі Microsoft Excel**

**Мета:** *формування вмінь використання засобів ділової графіки для побудови і форматування діаграм у середовищі Excel.* 

# **Питання для обговорення:**

1. Типи та види діаграм.

- 2. Використання майстра діаграм.
- 3. Форматування діаграм.
- 4. Попередній перегляд та друк книг Excel.

**Література:4,8,9,3.** 

### **Практичне заняття №13**

# **ТЕМА 13. MICROSOFT ACCESS . СТВОРЕННЯ ТАБЛИЦЬ ТА ВИЗНАЧЕННЯ ЗВЯЗКІВ МІЖ НИМИ.**

**МЕТА:** *Формування умінь запуску програми Microsoft Access. створення таблиць в режимі таблиць, створення таблиць в режимі конструктор, створення таблиці за допомогою майстра. Встановлення зв'язків між таблицями. Зміна зв'язків. Забезпечення цілісності даних.* 

## **ПИТАННЯ ДЛЯ ОБГОВОРЕННЯ**

- **1.** Запуск програми microsoft access.
- 2. Створення таблиць.
- 3. Види представлення таблиць.
- 4. Редагування проекту таблиці.

Література: 2, 6, 7, 9.

## **Практичне заняття № 14**

**Тема 14. Система управління базами даних Microsoft Access. Побудова запитів до бази даних** 

**Мета:** формування умінь створювати запити до бази даних.

### **Питання для обговорення:**

1. Типи запитів.

- 2. Запити на вибірку.
- 3. Перехресні запити.
- 4. Запити з параметрами.
- 5. Приклад побудови запиту.

**Література: 4, 5, 11, 12.** 

### **Практичне заняття № 15**

# **Тема 15. Система управління базами даних Microsoft Access. Робота з формами та звітами**

**Мета:** *формування умінь створення форми, вставки у них елементів керування, введення даних та створення й друку звітів.* 

# **Питання для обговорення:**

1. Форми в Microsoft Access.

2. Види форм.

- 3. Проектування та побудова форм.
- 4. Кнопкові форми.

5. Створення та використання підлеглих форм.

6. Звіти до бази даних.

**Література:4, 9, 16,17.** 

# **6. Комплексне практичне індивідуальне завдання – 4 год.**

Згідно з навчальним планом студенти денної форми навчання повинні виконати комплексне практичне індивідуальне завдання (КПІЗ) за курсом дисципліни.

Метою виконання КПІЗ є глибоке засвоєння змісту курсу та підготовка до іспиту. Робота складається з розв'язання практичних задач, тестів та створення презентацій на довільну тематику. Більшість завдань складено таким чином, що виконання кожного з них потребує знання декількох тем.

При написанні КПІЗ студент повинен показати знання матеріалу теми, виявити вміння вірно, коротко і чітко висловлюватися про засвоєний матеріал. Не дозволяється дослівно переписувати текст, надруковані джерела. За якістю КПІЗ викладач оцінює те, як засвоєні основні питання теми, які недоліки має студент у знанні і яка допомога студентові необхідна.

Тому зроблені за змістом КПІЗ зауваження і рекомендації викладача потрібно врахувати під час подальшого вивчення курсу та під час підготування до іспитів. Якщо у студента виникли труднощі під час написання КПІЗ, він має право звернутися за консультацією на кафедру економіки та обліку господарської діяльності. Вірно виконану КПІЗ викладач дозволяє захистити. Тільки після захисту внаслідок співбесіди з викладачем студентові дозволяється складати іспит.

### **Варіант 1**

1. Створити базу даних **підприємства «Молокозавод»**, в якій передбачити збереження інформації у 3 довідникових таблицях і в 1 обліковій. Врахувати при створенні полів таблиці різні типи даних (лічильник, текстовий, поле МЕМО, числовий, дата/час, грошовий, логічний, майстер підстановки).

2. Створити форми для введення даних для всіх таблиць. Ввести дані (10-15 записів для довідникових таблиць, 50 для облікової).

3. За допомогою створеної бази даних виконати наступні завдання:

- 2 довільні запити на вибірку;
- 1 параметричний запит;
- 1 автозвіт по будь-якій довідниковій таблиці;
- 1 звіт по параметричному запиту.

# **Варіант 2**

1. Створити базу даних **підприємства «Хлібозавод»**, в якій передбачити збереження інформації у 3 довідникових таблицях і в 1 обліковій. Врахувати при створенні полів таблиці різні типи даних (лічильник, текстовий, поле МЕМО, числовий, дата/час, грошовий, логічний, майстер підстановки).

2. Створити форми для введення даних для всіх таблиць. Ввести дані (10-15 записів для довідникових таблиць, 50 для облікової).

- 3. За допомогою створеної бази даних виконати наступні завдання:
- 2 довільні запити на вибірку;
- 1 параметричний запит;
- 1 автозвіт по будь-якій довідниковій таблиці;
- 1 звіт по параметричному запиту.

# **Варіант 3**

1. Створити базу даних **підприємства «Олійноекстракційний завод КЕРНЕЛ ГРУП»**, в якій передбачити збереження інформації у 3 довідникових таблицях і в 1 обліковій. Врахувати при створенні полів таблиці різні типи даних (лічильник, текстовий, поле МЕМО, числовий, дата/час, грошовий, логічний, майстер підстановки).

2. Створити форми для введення даних для всіх таблиць. Ввести дані (10-15 записів для довідникових таблиць, 50 для облікової).

- 3. За допомогою створеної бази даних виконати наступні завдання:
- 2 довільні запити на вибірку;
- 1 параметричний запит;
- 1 автозвіт по будь-якій довідниковій таблиці;
- 1 звіт по параметричному запиту

# **7. Тренінг з дисципліни – 8 год.**

Мета тренінгу з дисципліни «Інформаційно-комунікаційні технології» – сформувати у майбутніх фахівців повне і цілісне уявлення про майбутню професійну діяльність і особистість професіонала; розвивати адекватне розуміння самого себе як майбутнього професіонала і зміцнити професійну самооцінку; сформувати чітке уявлення про професійне майбутнє, оптимізувати життєві плани студентів; сприяти усвідомленню студентами своїх особистісних особливостей і творчих можливостей, унікальності власної Я-концепції.

Успішне проходження тренінгу сприяє посиленню практичної спрямованості у підготовці фахівців за ступенем вищої освіти «бакалавр».

Проведення тренінгу дозволяє:

Забезпечити засвоєння теоретичних знань, отриманих у процесі вивчення дисципліни «Інформаційно-комунікаційні технології»;

Розвинути у студентів навички пропонування обґрунтованих рішень використання теоретичних знань для розв'язання практичних завдань та змістовного інтерпретування отриманих результатів.

Організація іпорядок проведення тренінгу

1. Вступна частина. Актуалізація теми тренінгового заняття та структуризація процесу його проведення. Ознайомлення студентів з метою тренінга, його завданнями, процедурою проведення, очікуваними результатами. Представленн програми тренінгу.

2. Організаційна частина. Встановлення правил проведення тренінгу, формування робочих груп студентів, визначення завдань та розподіл ролей. Забезпечення учасників тренінгу роздатковими матеріалами: таблицями, бланками документів, алгоритмами проведення, інструкціями.

3. Практична частина. Виконання тренінгових завдань із використанням базових та інноваційних методів проведення тренінгу за визначеною темою (проблемою). Підготовка презентаційних матеріалів за результатами виконання тренінгового завдання.

4. Підведення підсумків. Презентація практичної роботи в групах. Обговорення результатів виконання завдань, обмін думками з проблематики теми тренінгу, підведення підсумків, оцінка результативності роботи в групах та досягнення поставлених цілей тренінгу.

## **Тематика тренінгу:**

- 1. Загальні властивості та закономірності економічної інформації.
- 2. Застосування комп'ютерів.
- 3. Інформаційна діяльність економіста.
- 4. Інформаційне моделювання.
- 5. Інформаційне суспільство і ноосфера.
- 6. Інформаційні процеси.
- 7. Інформаційні ресурси.
- 8. Інформаційні технології.
- 9. Інформація і управління.
- 10. Інформація як елемент загальної теорії інформації.
- 11. Інформація, дані, знання.
- 12. Історія розвитку інформатики та комп'ютерної техніки.
- 13. Клавіатура пристрій введення.
- 14. Класифікація та покоління пк.
- 15. Комп'ютер інформаційна система.
- 16. Маніпулятор миша пристрій введення.
- 17. Методи розробки алгоритмів.
- 18. Нові інформаційні технології як основний засіб інформатизації суспільства.
- 19. Опис алгоритму за допомогою алгоритмічних мов.
- 20. Основні проблеми становлення інформаційного суспільства.
- 21. Основні характеристики і принципи роботи комп'ютера.
- 22. Подання (кодування) інформації в комп'ютерах.
- 23. Поняття інформаційної системи.
- 24. Процесор пк.

# **8.Самостійна робота**

Для успішного вивчення і засвоєння дисципліни «Інформаційно-комунікаційні технології» студенти повинні володіти значним обсягом інформації, частину якої вони отримують і опрацьовують шляхом самостійної роботи. Самостійна робота полягає в опрацюванні навчальної і наукової фахової літератури

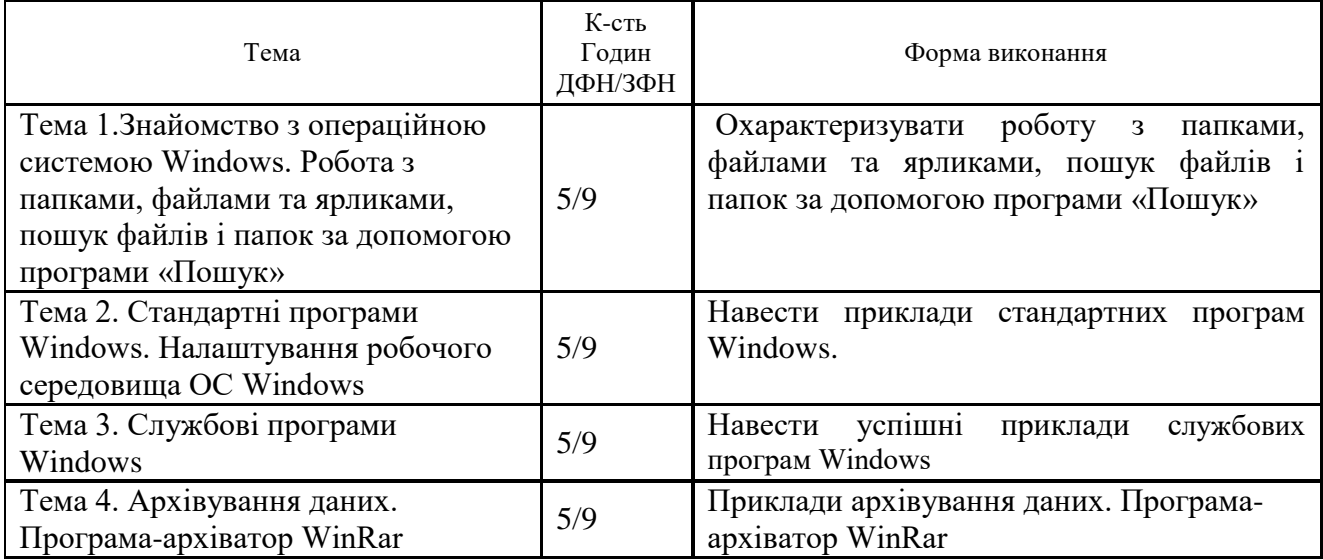

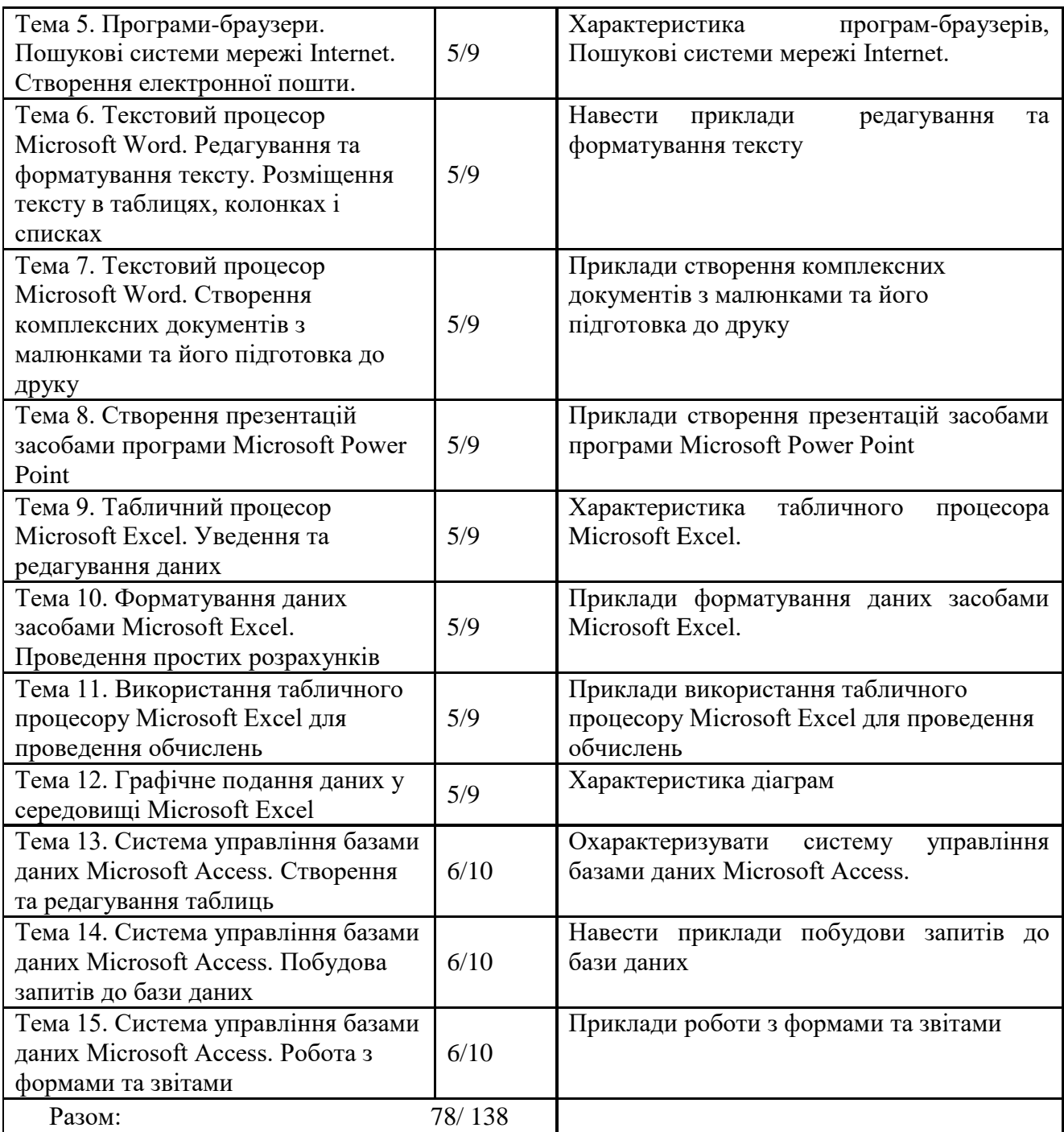

### **9. Методи навчання**

У навчальному процесі застосовуються: лекції, практичні заняття, консультації, самостійна робота, індивідуальна робота, робота у групах, метод опитування, тестування, ситуативне моделювання, ділові ігри, реферування, виконання КПІЗ, есе, підготовка і презентація проектів.

#### **10. Засоби оцінювання та методи демонстрування результатів навчання**

У процесі вивчення дисципліни "Інформаційно-комунікаційні технології" використовуються наступні засоби оцінювання та методи демонстрування результатів навчання:

- стандартизовані тести;

- поточне опитування;

- залікове модульне тестування та опитування;
- аналітичні звіти, реферати, есе;

- розрахункові та розрахунково-графічні роботи;

- презентації результатів виконаних завдань та досліджень;

- оцінювання результатів КПІЗ;

- студентські презентації та виступи на наукових заходах;
- розрахункові роботи;
- завдання на лабораторному обладнанні, тренажерах, реальних об'єктах тощо;
- ректорська контрольна робота;
- комплексний іспит;

- екзамен;

- інші види індивідуальних та групових завдань.

### **11.Політика оцінювання**

*Політика щодо дедлайнів і перескладання.* Ля виконання усіх видів завдань студентами і проведення контрольних заходів встановлюються конкретні терміни. Перескладання модулів проводиться у встановленому порядку.

*Політика щодо академічної доброчесності*. Списування під час проведення контрольних заходів заборонені. Під час контрольного заходу студент може користуватися лише дозволеними допоміжними матеріалами або засобами, йому забороняється в будь-якій формі обмінюватися інформацією з іншими студентами, використовувати, розповсюджувати, збирати варіанти контрольних завдань.

*Політика щодо відвідування*. Відвідування занять є обов'язковим. За об'єктивних причин (наприклад, карантин, воєнний стан, хвороба, закордонне стажування) навчання може відбуватись в дистанційній формі за погодженням із керівником курсу з дозволу дирекції інституту.

### **12. Критерії, форми поточного та підсумкового контролю**

Підсумковий бал (за 100-бальною шкалою) з дисципліни «Інформаційнокомунікаційні технології» визначається як середньозважена величина, залежно від питомої ваги кожної складової залікового кредиту:

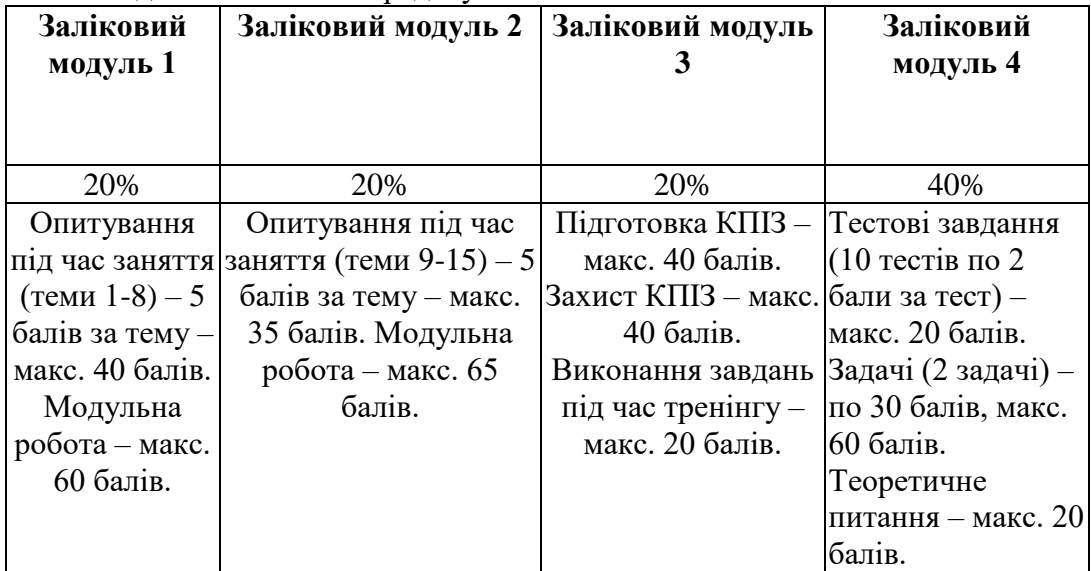

#### **Шкала оцінювання:**

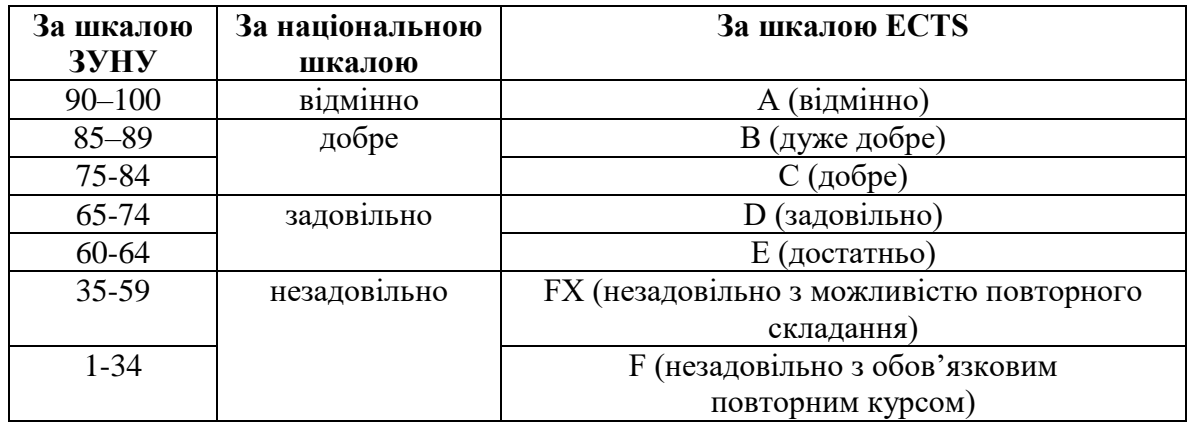

### **13.Інструменти, обладнання та програмне забезпечення, використання яких передбачає навчальна дисципліна**

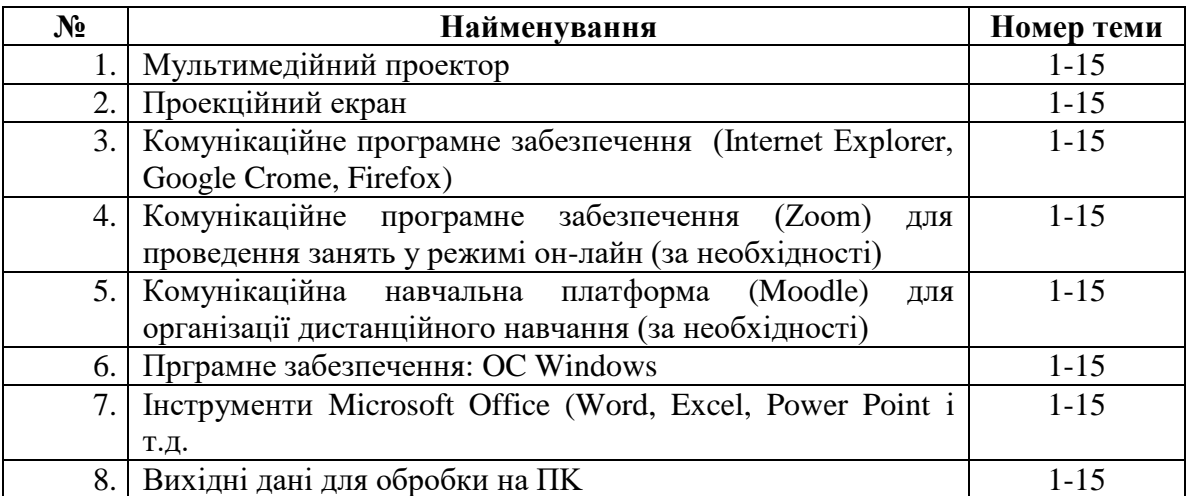

1. Войтович Н.В., Найдьонова А.В. Використання хмарних технологій Google та сервісів web 2.0 в освітньому процесі. Методичні рекомендації. Дніпро: ДПТНЗ «Дніпровський центр ПТОТС». 2017, 113 с.

2. Детальний опис користування сервісом LearningApps.org. Реєстрація на сайті, пошук вправ, створення власних вправ, створення та керування класом URL : https:/naurok.com.ua/metodichna-rozrobka-yakkoristuvatisya-servisom-learningapps-org-88709.html (дата звернення 16.04.2018 р.)

3. Швачич Г.Г., Толстой В.В., Петречук Л.М., Іващенко Ю.С., Гуляєва О.А., Соболенко О.В. Сучасні інформаційно-комунікаційні технології: Навчальний посібник. Дніпро: НМетАУ, 2017. –230 с.

4. Прийма С. Microsoft Excel. Курс лекцій для студентів 1- го курсу економічного факультету ЛНУ імені Івана Франка. Львів, 2015. 72 с.

5. Завада О., Прийма С. Глобальна мережа Інтернет. Тексти лекцій Львів, Видавничий центр економічного факультету ЛНУ імені Івана Франка, 2017. 64 с.

7. Войтюшенко Н.М. Інформатика і комп'ютерна техніка: навч. посіб. / Н.М. Войтюшенко, А.І. Остапець. К.: ЦУЛ, 2009. – 564 с.

8. Інформатика і комп'ютерна техніка: навч. посіб. / За ред. М.Є. Рогози. – К.: Академія, 2006. – 368 с.

9. Ривкінд Й.Я., Лисенко Т.І., Чернікова Л.А., Шакотько В.В. Інформатика. 11 клас: підручник: рівень стандарту. К.: Генеза, 2011. 304 с.

10. Ярмуш О.В. Інформатика і комп'ютерна техніка: навч. посіб. К.: Вища школа, 2006. 359 с.

11. Ефективні комунікації для освітніх управлінців. Онлайн курс на платформі EdEra. URL : [https://courses.ed-era.com/courses/coursev1:EDERA-](https://courses.ed-era.com/courses/coursev1:EDERA-SMARTOSVITA+EC101+EC101/about)[SMARTOSVITA+EC101+EC101/about](https://courses.ed-era.com/courses/coursev1:EDERA-SMARTOSVITA+EC101+EC101/about)

12. Комунікаційні інструменти для побудови репутації. Онлайн курс на платформі Prometheus. URL : [https://edx.prometheus.org.ua/courses/NaUKMA/CI101/2014\\_T1/about](https://edx.prometheus.org.ua/courses/NaUKMA/CI101/2014_T1/about)

13. Торубара О. М. Застосування новітніх інформаційних технологій в навчальному процесі вищих навчальних URL: [http://www.irbisnbuv.gov.ua/cgibin/irbis\\_nbuv/cgiirbis\\_64.exe.](http://www.irbisnbuv.gov.ua/cgibin/irbis_nbuv/cgiirbis_64.exe)

14. Дронов В. А. HTML 5, CSS 3 и Web 2.0. Разработка современных Web-сайтов URL: http://www.proklondike.com/books/webdesign/dronov\_html5\_css3\_web20\_2011.html.

15.Карімов Г. І. Інформаційні системи і технології в управлінні організаціями/ Г.І. Карімов, І. К. Карімов. Дніпродзержинськ: ДДТУ, 2014. 141 с.